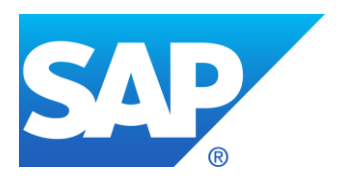

# **S/4HANA on-premise Edition (1511 FPS01 and higher, 1610 FPS00 and higher)**

# **Recommendations for Use of SAP Best Practices Content**

**Version 2.1**

# **Versions**

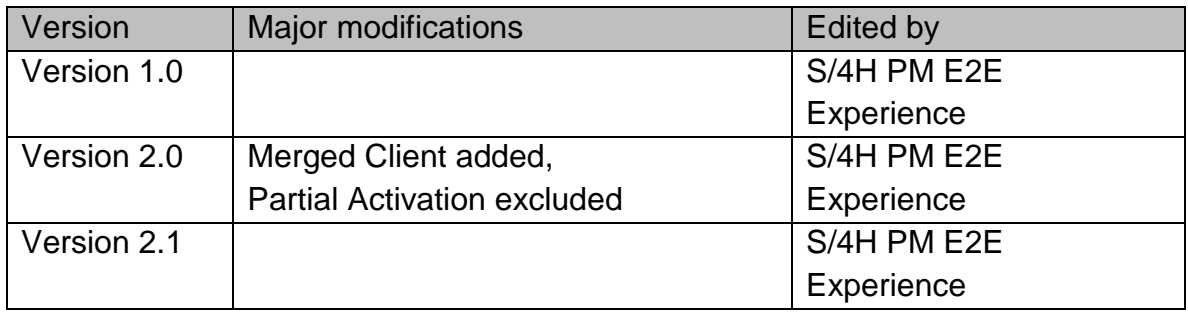

# **Contents**

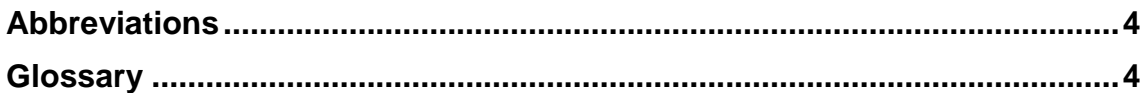

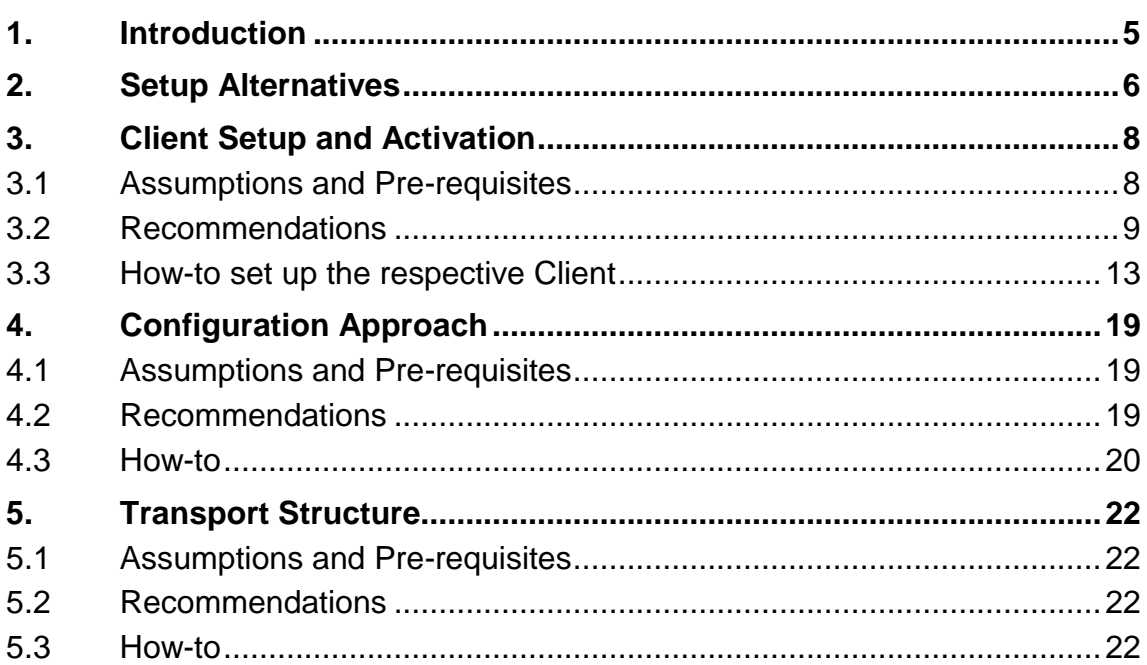

# <span id="page-3-0"></span>**Abbreviations**

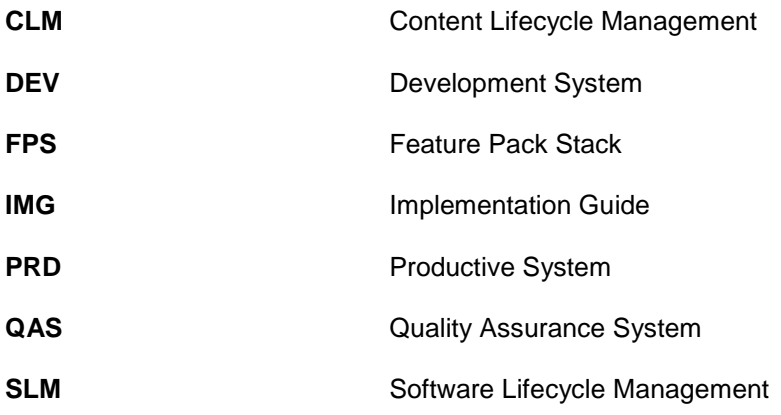

# <span id="page-3-1"></span>**Glossary**

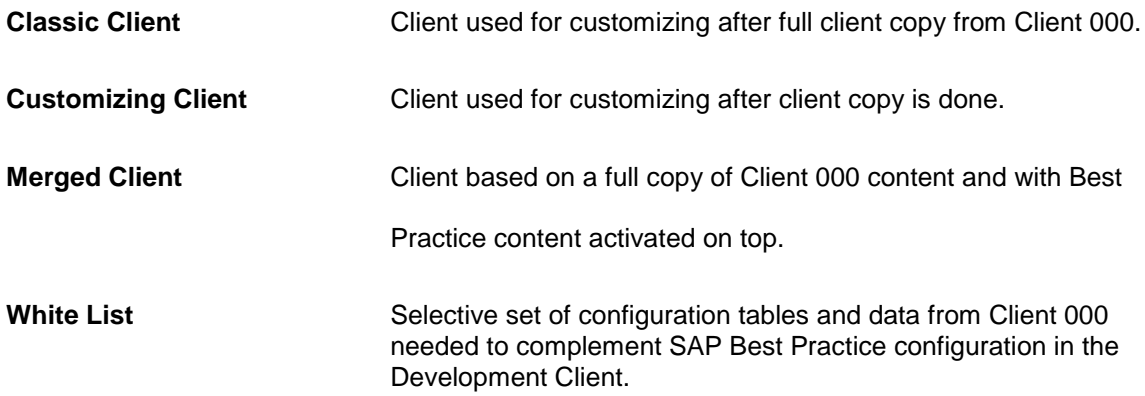

# <span id="page-4-0"></span>**1. Introduction**

This document discusses manual processes and recommendations for Content Lifecycle Management (CLM) for SAP S/4HANA 1610 FPS0 but is also valid for older versions beginning with 1511 FPS0.

Lifecycle Management is a structured approach employing methods, policies, metrics, management practices, software tools and services to manage and continuously optimize the landscape of software assets of an organization according to its business needs. It comprises different activities such as requirements analysis, design, build & test, deployment, operations and optimization of software solutions.

The term Lifecycle Management can be broken down into two sub-topics. A distinction between Software Lifecycle Management (SLM) and Content Lifecycle Management (CLM) is helpful to avoid misunderstanding. SLM deals with the software itself. CLM in the context of SAP S/4HANA will mainly focus on the configuration content.

As of today, an automated/tool supported CLM is not available yet for on-premise deployments based on SAP S/4HANA 1511 and 1610 (see note  $2234180$  (1511),  $2348479$  (1610)): SAP Best Practices content including business and integration processes are optimized for SAP S/4HANA. They reflect more than 40 years of business experience as well as latest business innovations coming with S/4HANA. Projects can jump start their deployments with SAP Best Practices content. Scope adaptations and extensions through the classical Implementation Guide (IMG) tool approach can be executed on top of the SAP Best Practices Client, on top of the Merged Client or the Classic Client. 1 All existing mechanisms like the Change and Transport Organizer or Solution Manager capabilities can further be used to support and optimize the customer's CLM activities.

As consequence of not yet having CLM for S/4HANA you need to consider the following:

- SLM is not affected by whether SAP Best Practices content is utilized or not. Standard tools provided by SAP, such as Software Update Manager can continue to be used to update or upgrade the software as usual.
- If a software update or upgrade is installed, manual work by application consultants and customer test teams is necessary to adapt business configuration, based on newly delivered functionality and customer needs.
- There is no automatic detection of possible configuration conflicts after deploying new or updated SAP Best Practices content.

Based on this, recommendations are outlined for decision support on the implementation approach for S/4HANA on-premise installations using SAP Best Practices or a combination of Client 000 content with SAP Best Practices content activated on top  $($   $\rightarrow$  Merged Client) for:

- Initial configuration
- Adoption of new content

The recommendations are primarily focusing on a new implementation (greenfield). For system conversion nevertheless the adoption of new content section might be of interest.

<sup>&</sup>lt;sup>1</sup> The terms will be explained in detail in the following. Merged Client means SAP Best Practices activated on top of Client 000 configuration, Classical Client means using Client 000 configuration.

# <span id="page-5-0"></span>**2. Setup Alternatives**

The offered recommendations will guide you through two ways of how to set up and customize the Customizing Client for S/4HANA. Please be aware that once you have decided on one alternative, you cannot change the setup strategy in-between. If your requirements changed, there is no other way but start a new setup process.

There are three alternatives of how to set up the Customizing Client: as Best Practice Client, Merged Client or as Classical Client.<sup>2</sup> You have to decide which one matches your requirements best. Our recommendations concern the first two. Setting up a Best Practice Client is SAP's general recommendation and you follow the long term strategy regarding CLM. Possibly, you need a broader configuration coverage that covers most functional areas. If so, the Merged Client is a reasonable alternative until broader coverage is achieved within SAP Best Practices. The table below compares different characteristics regarding the Development Client Setup alternatives. This might facilitate your decision making.

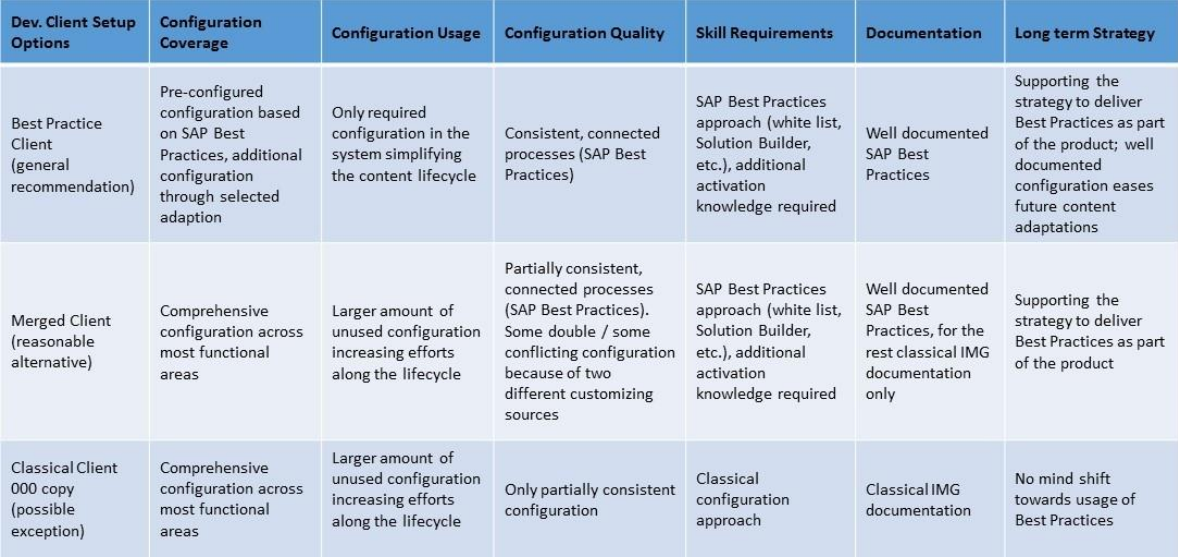

<sup>2</sup> The Classical Client setup is not part of this paper.

With the following graphic, we want to give insight into the underlying logic of our recommendations. Our overall goal is to replace the current configuration content elements with completely structured, well documented, quality assured, Configuration Lifecycle Management (CLM) enabled SAP Best Practice configuration content. As you can see in the graphic below, we partly achieved this and extracted and packaged some content from Client 000, but still need to copy some not yet packaged configuration which is called white list. $^3$  However, until we will have replaced Client 000 by SAP Best Practices, the Client 000 configuration might be a relevant additional accelerator in some customer projects until broad SAP Best Practice coverage is achieved.

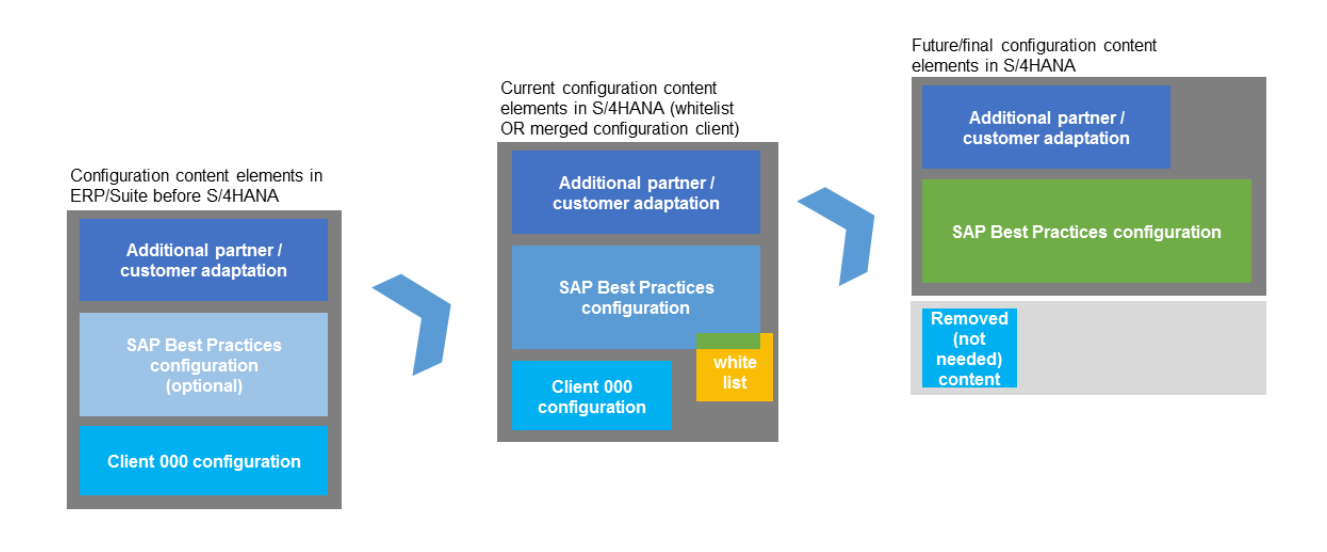

time

<sup>&</sup>lt;sup>3</sup> The white list is a selective set of configuration tables and data from Client 000 needed to complement SAP Best Practice configuration in Dev. Client.

# <span id="page-7-0"></span>**3. Client Setup and Activation**

### <span id="page-7-1"></span>**3.1 Assumptions and Pre-requisites**

#### **[ACL1] Administration Guide**

You should be familiar with the latest version of the "Administration Guide for the Implementation of S/4HANA On-Premise Edition" [\(http://help.sap.com](http://help.sap.com/)  $\rightarrow$  Enterprise Management  $\rightarrow$  SAP S/4HANA  $\rightarrow$ S/4HANA Edition  $\ldots \rightarrow$  Section "Additional Information"  $\rightarrow$  Link "Administration Guide for the implementation of SAP S/4HANA, on-premise Edition …" and the other provided documentation.

#### **[ACL2] 3-Tier System Landscape**

You are implementing SAP S/4HANA 1511 FPS01 and higher on a 3-tier system landscape with development (DEV), quality assurance (QAS) and productive (PRD) system (or other landscape topologies having DEV, QAS and PRD).

#### **[ACL3] Business Functions and Languages**

You have determined and activated the business functions and installed the languages that are needed for implementation in your system based on your current software version. Please refer to the Administration Guide for more information (see [http://help.sap.com](http://help.sap.com/)  $\rightarrow$  Enterprise Management  $\rightarrow$ SAP S/4HANA  $\rightarrow$  S/4HANA Edition  $\ldots \rightarrow$  Link "Administration Guide for the implementation of SAP S/4HANA, on-premise Edition ..."  $\rightarrow$  PREREQUISITE settings  $\rightarrow$  Required Enterprise Business Functions).

Please note that customers need to verify that all appropriate licenses have been secured.

#### **[ACL4] Identification of needed SAP Best Practices Solution(s) and Scope Items**

You need to identify the appropriate SAP Best Practices solution(s) and scope items for your implementation (see [HCL1.3]) and check the dependency between software version, languages and activated business functions.

## <span id="page-8-0"></span>**3.2 Recommendations**

The image below presents the different alternatives of how you can set up the Customizing Client for the S/4HANA on-premise Edition. The following chapters are structured according to the first two options.

# Client Setup for S/4HANA on-premise edition

Implementation Options with SAP Best Practice

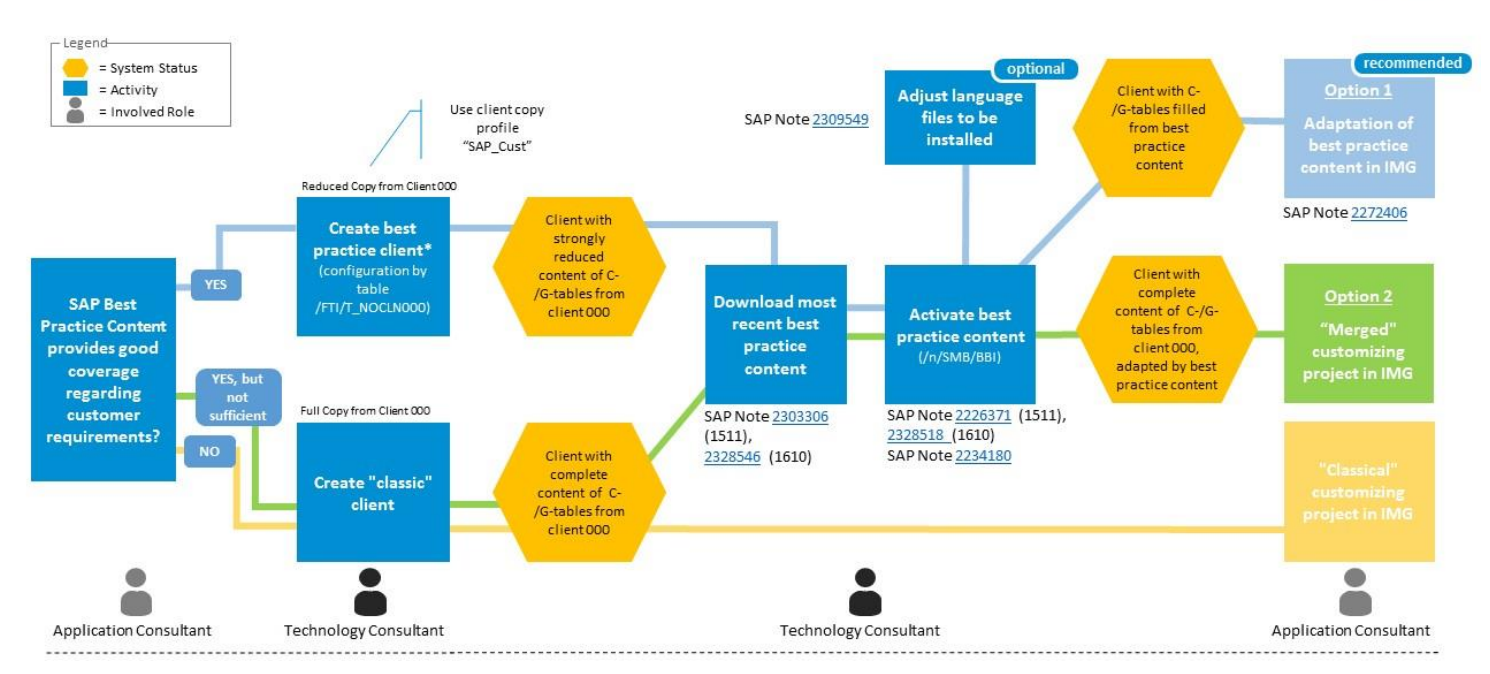

#### **[RCL1.1] Setup Customizing Client as Best Practice Client**

When you are setting up a new system, use the free-of-charge SAP Best Practices content that reduces implementation efforts. It is recommended to set up the Customizing Client in DEV as a Best Practice Client, see [HCL1.1].

Setup the corresponding client in the QAS and PRD systems as Best Practice Clients but do not import and activate SAP Best Practices solution(s) and scope items in QAS or PRD. Import of customizing only through transport requests. 4

#### Why we recommend to do so:

Setting up a Best Practice Client is the general recommendation and you follow SAP´s long term strategy regarding CLM.

If you do not use the SAP Best Practices content for the initial implementation project, **automatic** activation of SAP Best Practices content will not be possible at a later point in time. It will not be possible to bring your system into configuration based on SAP Best Practices content without complete re-implementation.

<sup>4</sup> In this paper, we are not discussing the possibilities you have with system copies, e.g. for the initial setup of QAS or PRD.

See [HCL3] for checking your requirements against SAP Best Practices content.

#### **[RCL1.2] Setup Customizing Client as Merged Client**

When you are setting up a new system, you can use the Client 000 content and activate the free-ofcharge SAP Best Practices content on top. It is recommended to setup up the Customizing Client in DEV as a Merged Client (see [HCL1.2]) as a reasonable alternative to the Best Practice Client.

Setup the corresponding client in the QAS and PRD systems as Merged Clients but do not import and activate SAP Best Practices solution(s) and scope items in QAS or PRD. Import of customizing only through transport requests. 5

#### Why we recommend to do so:

If you do not use the SAP Best Practices content for the initial implementation project, **automatic** activation of SAP Best Practices content will not be possible at a later point in time. It will not be possible to bring your system into configuration based on SAP Best Practices content without complete re-implementation.

See [HCL3] for checking your requirements against SAP Best Practices content.

#### **[RCL2] Use the latest Version of SAP Best Practices content**

It is highly recommended to apply the latest version (see notes [2226371](https://launchpad.support.sap.com/#/notes/2226371) (1511), [2328518](https://launchpad.support.sap.com/#/notes/2328518) (1610)) of SAP Best Practices content. When starting a new implementation project, load the latest version of SAP Best Practices available for the software version, needed business functions and languages of the system.

#### Why we recommend to do so:

SAP continues to improve and provide updates for SAP Best Practices content for SAP S/4HANA. Customers will not receive the latest configured business processes if the latest SAP Best Practices content is not utilized. Please ensure that you use the latest SAP Best Practices content version related to the software release and FPS to avoid issues.

#### **[RCL3.1] Best Practice Client: Usage of an Additional Reference System for Scope Extension Project<sup>6</sup>**

You have activated SAP Best Practices content in the Customizing Client. Now you are planning to extend the scope with additional SAP Best Practices content. It is recommended to use an additional Reference System where the latest SAP Best Practices content is activated. Here you can analyze the latest customizing delivered with SAP Best Practices content and adopt it to your Customizing Client.

The following table describes the main differences between the two:

<sup>5</sup> In this paper, we are not discussing the possibilities you have with system copies, e.g. for the initial setup of QAS or PRD.

<sup>&</sup>lt;sup>6</sup> Scope extension could be adding SAP Best Practices content from the current, or from a newer version of SAP Best Practices content.

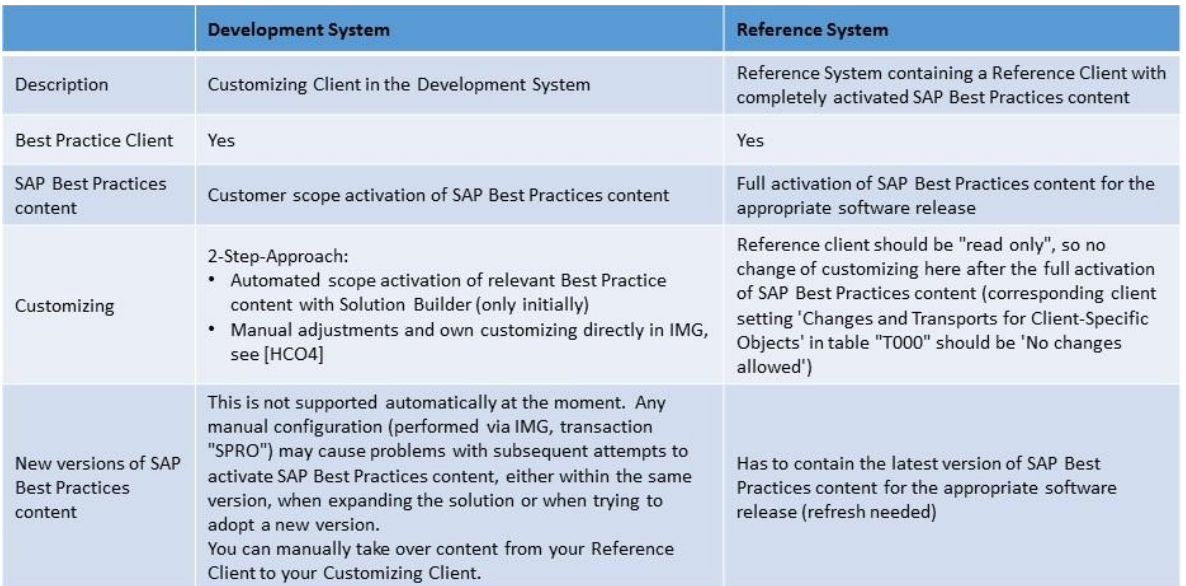

For the Reference System you can use SAPs Software Appliance offering, e.g. a 30-day trial in SAP CAL, see [HCL2]:

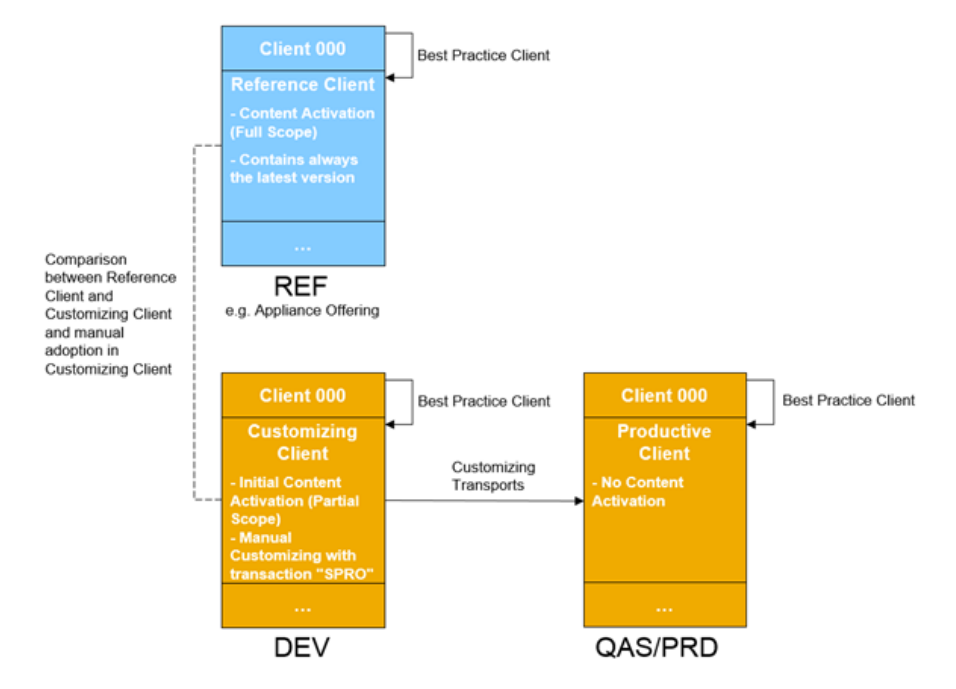

Example: You are running a live system based on SAP S/4HANA 1511 FPS02 with SAP Best Practices content. Now you want to compare and adopt the new SAP Best Practices content that is shipped with SAP S/4HANA 1610 where new scope items are included. Here you can leverage for instance the Appliance Offering that is provided with SAP S/4HANA 1610 as a Reference System. After you have identified the relevant configuration you would like to add to your current Development Client, you have to take it over manually from the Reference System to the Development Client. This applies to all cases, whether the new configuration is conflicting or not with existing configuration in your Development Client.

#### Why we recommend to do so:

Without leveraging a Reference System a comparison of the productive customizing in the Customizing Client with the latest SAP Best Practices content is not achievable when scope needs to be extended (same or new SAP Best Practices content version). Actual configuration and SAP Best Practices content will differ more and more.

#### **[RCL3.2] Merged Client: Usage of an Additional Reference System for Scope Extension Project<sup>7</sup>**

You have activated Client 000 content with SAP Best Practices content on top in the Customizing Client. Now you are planning to extend the scope with additional SAP Best Practices content. It is recommended to use an additional Reference System where the Client 000 content is activated with the latest SAP Best Practices content on top. Here you can analyze the latest customizing delivered with SAP Best Practices content and adopt it to your Customizing Client.

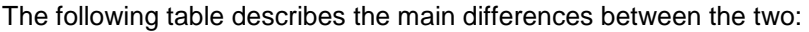

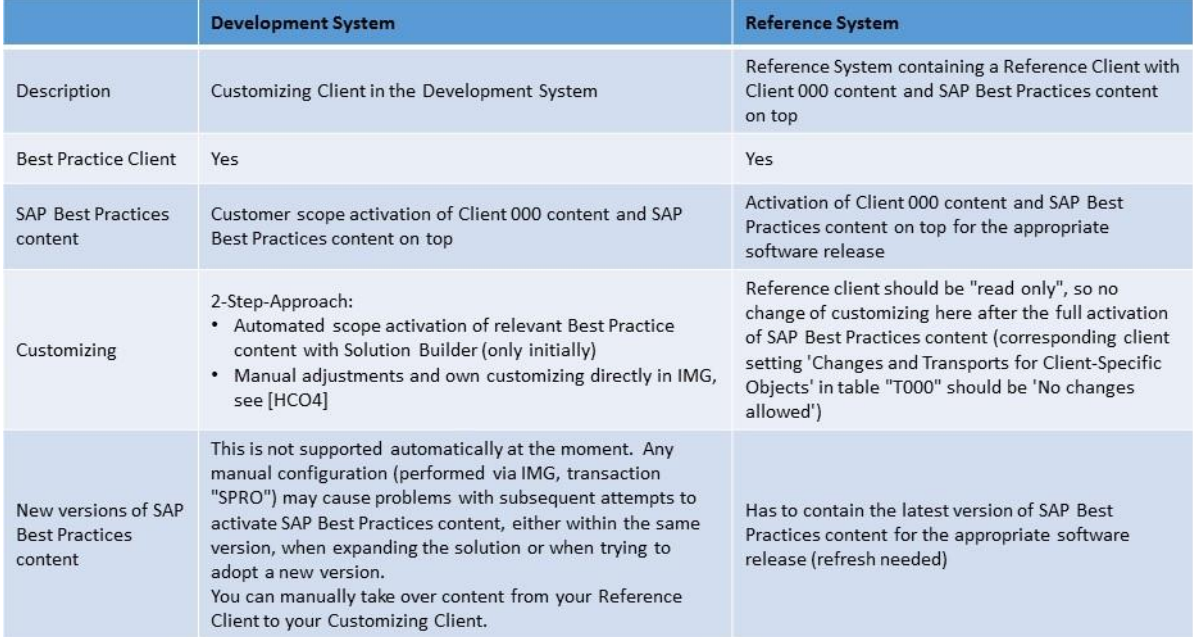

For the **Reference System** you can use SAPs Software Appliance offering, e.g. a 30-day trial in SAP CAL, see [HCL2]:

<sup>&</sup>lt;sup>7</sup> Scope extension could be adding SAP Best Practices content from a newer version of SAP Best Practices content.

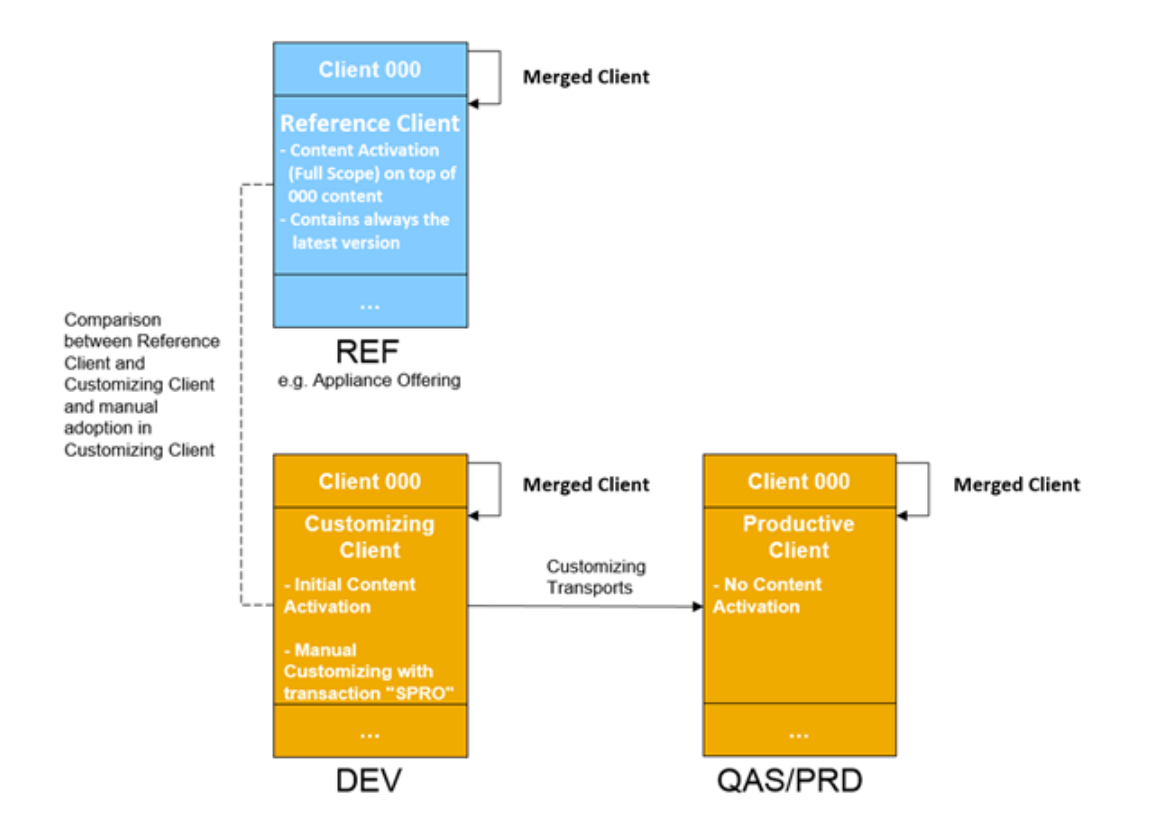

Example: You are running a live system based on SAP S/4HANA 1511 FPS02 with SAP Best Practices content. Now you want to compare and adopt the new SAP Best Practices content that is shipped with SAP S/4HANA 1610 where new scope items are included. Here you can leverage for instance the Appliance Offering that is provided with SAP S/4HANA 1610 as a Reference System. After you have identified the relevant configuration you would like to add to your current Development Client, you have to take it over manually from the Reference System to the Development Client. This applies to all cases, whether the new configuration is conflicting or not with existing configuration in your Development Client.

#### Why we recommend to do so:

Without leveraging a Reference System a comparison of the productive customizing in the Customizing Client with the latest SAP Best Practices content is not achievable when scope needs to be extended (same or new SAP Best Practices content version). Actual configuration and SAP Best Practices content will differ more and more.

### <span id="page-12-0"></span>**3.3 How-to set up the respective Client**

#### **[HCL1.1] Best Practice Client Setup**

The Administration Guide explains in detail how to setup a Best Practice Client (see [http://help.sap.com](http://help.sap.com/)  $\rightarrow$  Enterprise Management  $\rightarrow$  SAP S/4HANA  $\rightarrow$  S/4HANA Edition ...  $\rightarrow$  Link "Administration Guide for the implementation of SAP S/4HANA, on-premise edition ..."  $\rightarrow$ PREREQUISITE settings  $\rightarrow$  Setting up a new Best Practice Client)

Client 000 contains the collected implementation experience of SAP. So far, it was SAP's recommendation to copy most of this content from Client 000 to the new project specific client.

With SAP Best Practices content for SAP S/4HANA, SAP has reduced the amount of configuration tables needed from Client 000 from around 14,200 down to around 760. Every SAP Best Practices content for SAP S/4HANA contains only the configuration content that is needed in addition to these round about 760 tables to implement its business functionality.

#### Summary:

- There is a new client copy profile and configuration table that must be maintained before a client copy shall be executed.
- The necessary steps are:
	- o Define your new target client with transaction "SCC4" (e.g. Client 100)
	- o Define the new target client in table "/FTI/T\_NOCLN000" via transaction "SE16" e.g. 100
	- o Log on to the new client
	- o Start your client copy always from Client 000 (transaction "SCCL") using copy profile 'SAP\_UCUS' (Customizing and User Master Records) or 'SAP\_CUST' (Customizing):

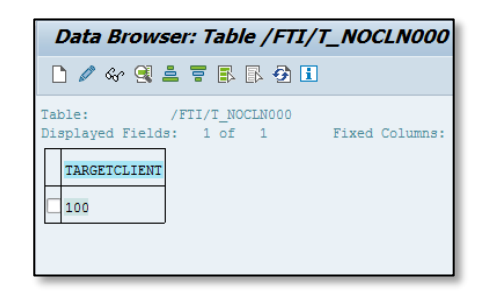

- This will copy only the needed 760 configuration tables technically marked with delivery class 'C' and 'G' to your target client without any effect to tables technically marked with other delivery classes, e.g. 'S' (system tables).
- The copy profile to create a Best Practice Client with a reduced set of configurations tables in the target client is only applied if Client 000 is the source client:

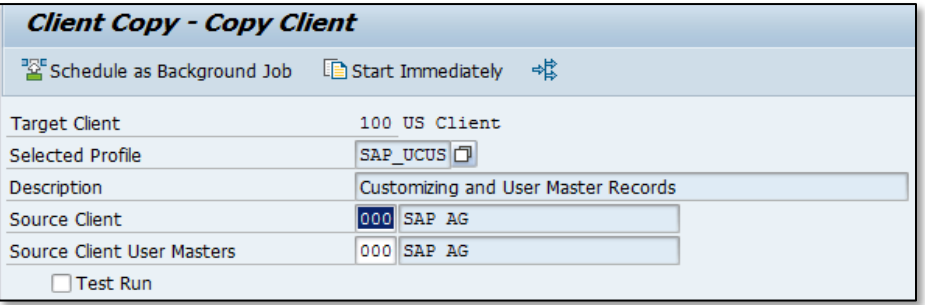

#### Additional Information:

- Best Practice Clients and Classic Clients can be used in the same system (SID) without negatively influencing each other.
- In case you work with so called template clients, you need to take care for the configuration in case of Best Practice Clients in table "/FTI/T\_NOCLN000". If a Best Practice Client will be copied to another client you need to set table "/FTI/T\_NOCLN000" accordingly.

See the following example for the correct settings in case of a system setup with Best Practice Clients:

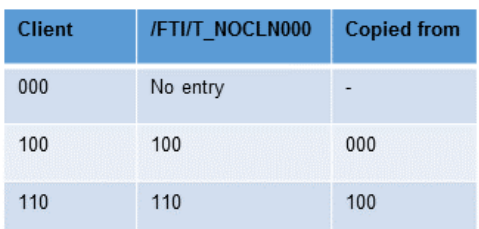

Remember: the copy profile to create a Best Practice Client with a reduced set of configurations tables in the target client is only applied if Client 000 is the source client. This means, if you execute a client copy from 100 to 110 the complete content (also including the content activated with a SAP Best Practices content package and adaptations done in IMG) is copied.

If both clients 100 to 110 are setup individually as Best Practice Clients from Client 000 both clients are created with a reduced set of configurations tables (ready to deploy SAP Best Practices content in each client). Please note that both scenarios need to have the same table content:

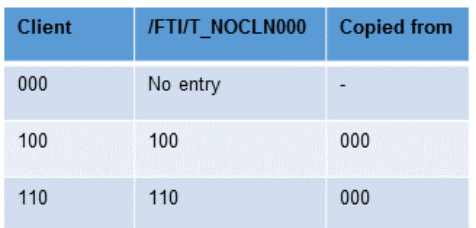

#### **[HCL1.2] Merged Client Setup**

The Administration Guide explains in detail how to activate Best Practice content (see [http://help.sap.com](http://help.sap.com/)  $\rightarrow$  Enterprise Management  $\rightarrow$  SAP S/4HANA  $\rightarrow$  S/4HANA Edition ...  $\rightarrow$  Link "Administration Guide for the implementation of SAP S/4HANA, on-premise edition  $\ldots$ "  $\rightarrow$ PREREQUISITE settings  $\rightarrow$  Setting up a new Best Practice Client).

The Administration Guide contains no information on the Merged Client but only on the Best Practice Client. In principle, the activation of Best Practices works the same for both clients. Therefore, you can still use the Administration Guide.

The Merged Client Setup will contain the collected implementation experience of SAP from the Classic Client and, in addition to this, the configuration tables needed to implement the business functionality of SAP Best Practice content.

#### Summary:

- There is a client copy profile which allows you to make the Client 000 content available in your new SAP Best Practices Customizing Client.
- The necessary steps are:
	- o Define your new target client with transaction "SCC4" (e.g. Client 100)
	- o Log on to the new client
	- $\circ$  Start your client copy always from Client 000 (transaction "SCCL") using copy profile 'SAP\_ALL': This will copy all data (user data, application data and customizing) belonging to a client, with the exceptions of change documents and local data.
	- $\circ$  After the client copy is done, activate the Best Practices content on top of your new client (e.g. Client 100) with the SAP Solution Builder. Please refer also to [RTR1] to switch transport management on.

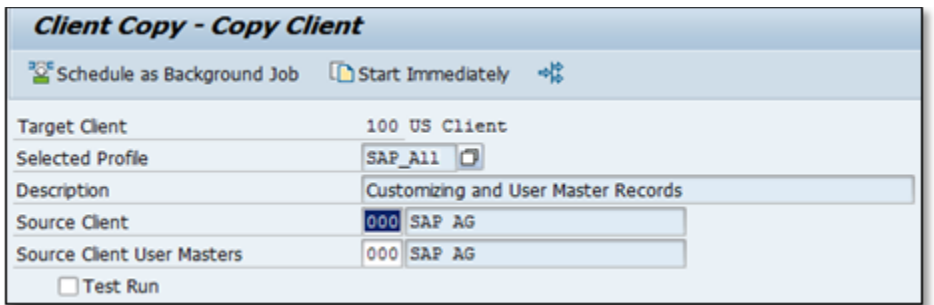

#### Additional Information:

- Best Practice Clients, Merged Clients and Classic Clients can be used in the same system (SID) without negatively influencing each other.
- During the activation of the Client 000 content with Best Practices content on top, an increased amount of activation errors might occur and manual adjustments have to be undertaken.

Please note that the consistency of the Best Practice content must be guaranteed when activating on top of Client 000 content, in order to have a working SAP Best Practice business functionality in the Merged Client. This means that the Best Practices configuration tables have to be prioritized when activating the scope items on top of the Client 000 content and will overwrite existing configuration coming from Client 000 in case of conflict.

#### **[HCL2] Software Appliance**

As an option for a Sandbox or Reference System you can work with the SAP S/4HANA - Software Appliance. The appliance is a pre-configured system containing SAP S/4HANA software, activated SAP Best Practices, and sample demo scenarios. You can create your own instance of it (incl. administration rights) within about one hour as a hosted system in the Cloud. Or you download the Software Appliance from SAP and install it on your own on-premise hardware.

Further details can be found in the corresponding notes [2032086,](https://launchpad.support.sap.com/#/notes/2032086) [2041140](https://launchpad.support.sap.com/#/notes/2041140) (partner) and [2202234](https://launchpad.support.sap.com/#/notes/2202234) (customer) for installing the appliance on-premise. An introduction can be found here  $\rightarrow$  [Wiki.](https://wiki.scn.sap.com/wiki/display/ATopics/New+30-day+trial+for+SAP+S4HANA%2C+on-premise+edition+1511+FPS+01+available)

#### Content & Scenarios in the Appliance:

SAP Best Practices 1610

- Full activation of 1610 BP baseline
- All 14 localizations in reference clients
- Manual configuration of EWM
- BI content (for BOE platform)
- Sample demo scenarios based on BP test scrips

#### Additional Features

- Advanced ATP
- Master Data Governance\*
- Fiori extensibility (custom fields)
- **Fiori Web Assistant**
- **Screen Personas**
- Automatic sample data generation (in addition to BP sample data)
- …

#### Client Structure:

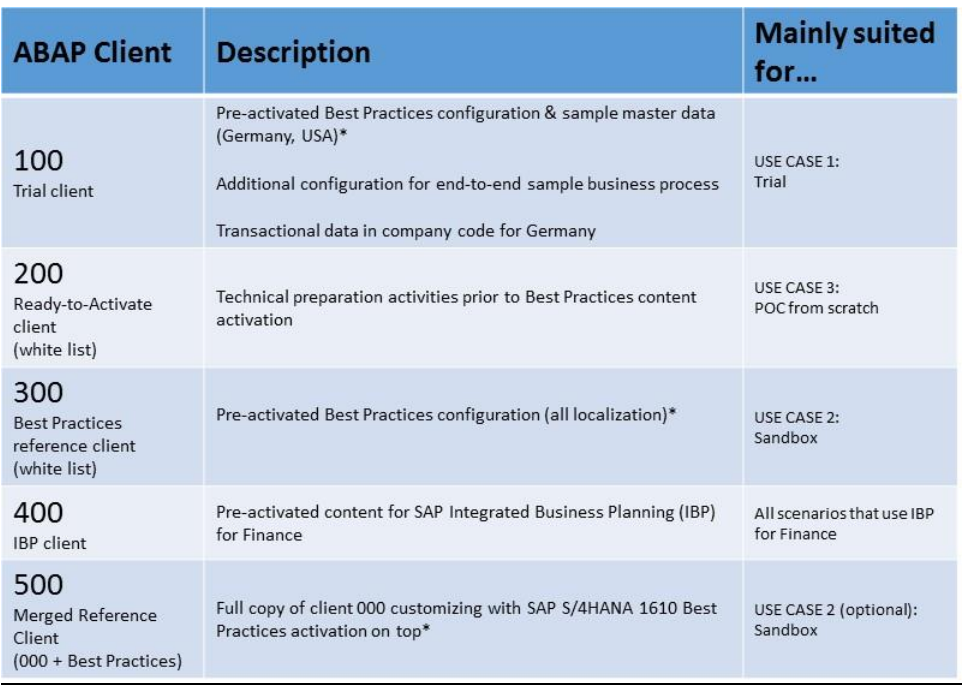

#### **[HCL3] Check Requirements against Best Practice Content**

You can use the following documents to check your requirements against SAP Best Practices content:

- Content Library: [http://help.sap.com](http://help.sap.com/)  $\rightarrow$  Enterprise Management  $\rightarrow$  SAP S/4HANA  $\rightarrow$  S/4HANA Edition  $\ldots \rightarrow$  Link "Administration Guide for the implementation of SAP S/4HANA, on-premise edition ..."  $\rightarrow$  IMPLEMENTATION  $\rightarrow$  Defining the scope of your solution  $\rightarrow$  Links "SAP Best Practices …"
- Service Marketplace: [http://help.sap.com](http://help.sap.com/)  $\rightarrow$  Enterprise Management  $\rightarrow$  SAP S/4HANA  $\rightarrow$ S/4HANA Edition  $\ldots \rightarrow$  Link "Administration Guide for the implementation of SAP S/4HANA, onpremise edition ..."  $\rightarrow$  IMPLEMENTATION  $\rightarrow$  Activating your solution  $\rightarrow$  Evaluating business content / scope items
- SAP Best Practices Explorer (BPX): [https://rapid.sap.com/bp.](https://rapid.sap.com/bp) The new web channel for SAP Best Practices content provides next generation web-experience to explore Best Practices and replaces SAP Service Marketplace as the publishing channel for SAP Best Practices content. Browsing through SAP Best Practices portfolio remains fast and familiar, while your experience is highly augmented with an easier navigation and flexible download/ consumption options. Further to simplify the user interaction, every Best Practice comes with a high level description

and from there (http://go.sap.com/services/rapid-deployment.html), user can further navigate to SAP Best Practices Explorer for detailed information/content on the relevant Best Practice.

- $\bullet$  S/4HANA Cookbook:<http://scn.sap.com/docs/DOC-71595>  $\rightarrow$  How to approach Fit/Gap Analysis [\(on-premise\)](https://support.sap.com/content/dam/SAAP/SAP_Activate/S4H_059.pptx)
- S/4HANA Trial System: [https://go.sap.com/cmp/oth/crm-s4hana/s4hana-on-premise.html.](https://go.sap.com/cmp/oth/crm-s4hana/s4hana-on-premise.html) You can discover your solution by using a pre-configured S/4HANA trial system. The trial contains an up-and-running landscape, out-of-the-box, with pre-activated SAP Best Practices business content for end-to-end sample business processes such as Order-to-Cash, Plan-to-Production, Procure-to-Pay, and Self-Service-Procurement. For further information see [HCL2].
- Roadmap Viewer: [https://roadmapviewer-supportportal.dispatcher.hana.ondemand.com](https://roadmapviewer-supportportal.dispatcher.hana.ondemand.com/) → SAP S/4 HANA

#### **[HCL4] Other useful Links**

SCN Blogs:

[https://blogs.sap.com/2016/12/12/new-installation-of-s4hana-1610-part-3a-best-practices](https://blogs.sap.com/2016/12/12/new-installation-of-s4hana-1610-part-3a-best-practices-content-activation-dev3/)[content-activation-dev3/](https://blogs.sap.com/2016/12/12/new-installation-of-s4hana-1610-part-3a-best-practices-content-activation-dev3/)

[https://blogs.sap.com/2016/11/23/new-installation-of-s4hana-1610-part-3-best-practices](https://blogs.sap.com/2016/11/23/new-installation-of-s4hana-1610-part-3-best-practices-content-activation/)[content-activation/](https://blogs.sap.com/2016/11/23/new-installation-of-s4hana-1610-part-3-best-practices-content-activation/)

[http://scn.sap.com/community/s4hana/blog/2016/05/06/how-to-activate-best-practices-content-in](http://scn.sap.com/community/s4hana/blog/2016/05/06/how-to-activate-best-practices-content-in-s4hana-1511-fps1)[s4hana-1511-fps1](http://scn.sap.com/community/s4hana/blog/2016/05/06/how-to-activate-best-practices-content-in-s4hana-1511-fps1)

# <span id="page-18-0"></span>**4. Configuration Approach**

### <span id="page-18-1"></span>**4.1 Assumptions and Pre-requisites**

#### **[ACO1] Apps "Manage your Solution" and "Expert Configuration"**

All customizing besides the initial scope activation is done directly in IMG<sup>8</sup> in the Customizing Client. If you intend to use the Apps "Manage your Solution" and "Extend Core Configuration" in S/4HANA on-premise implementations please refer to note [2234180](https://launchpad.support.sap.com/#/notes/2234180) (1511) or [2348479](https://i7p.wdf.sap.corp/sap(bD1lbiZjPTAwMQ==)/bc/bsp/sno/ui_entry/entry.htm?param=69765F6D6F64653D3030312669765F7361706E6F7465735F6E756D6265723D3233343834373926) (1610).

### <span id="page-18-2"></span>**4.2 Recommendations**

#### **[RCO1] Re-use SAP Best Practices Content if it fits**

Use customizing from SAP Best Practices content in the Customizing Client if it fits:

- 1. Customizing entries from SAP Best Practices content should not be changed in its nature.
	- Only changes of uncritical parameters like descriptive text, thresholds, limits, etc. are recommended
	- Not recommended are changes of parameters that change the nature of the customizing entry, like changing order type parameters or company code settings (a clear criteria would be references to tables with delivery class "E" and "S" = fixed entries by SAP)
- 2. Deletions should be prevented.
- 3. If there is no SAP Best Practices content, prefer to take over the customizing entries of the appropriate business processes from Client 000 instead of inventing own customizing entries, see [HCO3]. If this is not sufficient, see [RCO2].

#### Why we recommend to do so:

Comparisons of your configuration compared with the reference configuration becomes much more difficult.

#### **[RCO2] Do customer specific configuration with a unique namespace**

Customer specific IDs should be created with a unique namespace and be compliant with IDs from SAP Best Practices content, see [HCO2].

Why we recommend to do so:

See impact of [RCO1].

<sup>&</sup>lt;sup>8</sup> the same is valid if the application provides a configuration app

### <span id="page-19-0"></span>**4.3 How-to**

#### **[HCO1] Customizing Comparison**

 Overall comparison: using the Customizing Cross-System Viewer (transaction "SCU0"), differences of customizing with a reference client can be identified overall with tool support on IMG activity level.

Further information can be found in the SAP NetWeaver Online Documentation: [https://help.sap.com/saphelp\\_nw75/helpdata/en/4d/ad5fc7bd316d57e10000000a42189e/content](https://help.sap.com/saphelp_nw75/helpdata/en/4d/ad5fc7bd316d57e10000000a42189e/content.htm) [.htm](https://help.sap.com/saphelp_nw75/helpdata/en/4d/ad5fc7bd316d57e10000000a42189e/content.htm)

 Individual comparison: in the Customizing Client, you can also compare each IMG activity individually with a reference client and adjust it if appropriate. This can be used in the IMG activity and is accessible via the menu path "Utilities  $\rightarrow$  Adjustment":

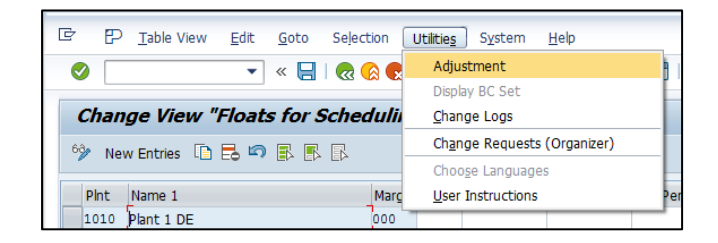

#### **[HCO2] Namespaces**

- 1. If there is a customer namespace defined, then use it (tables with classes "E" and "G")
- 2. If there is no customer namespace defined (tables with class "C" and few tables with class "G")
	- a) Use for Alphanumeric: Z\*, Numeric: 1\*-4\*
	- b) If Z\* is not enough for alphanumerical keys avoid using S\*/P\*/Q\*/R\*/X\*/Y\*
- 3. In case of standardized business codes (e.g. ISO) use the IDs foreseen by the standard

Further information can be found in the SAP NetWeaver Online Documentation<sup>9</sup>: [http://help.sap.com/saphelp\\_nw74/helpdata/en/43/45860774b711d2959700a0c929b3c3/frameset.ht](http://help.sap.com/saphelp_nw74/helpdata/en/43/45860774b711d2959700a0c929b3c3/frameset.htm) [m](http://help.sap.com/saphelp_nw74/helpdata/en/43/45860774b711d2959700a0c929b3c3/frameset.htm)

#### **[HCO3] Best Practice Client: Missing customizing from Client 000 in the Customizing Client**

When creating a Best Practice Client (Option 1), it is possible that that there is missing customizing from Client 000. Please note that the same applies in the case of missing customizing from previously installed add-ons.

• An activation error can occur due to a missing table from Client 000 (table not in whitelist, e.g. note [2257369\)](https://launchpad.support.sap.com/#/notes/2257369) please refer to the Administration Guide [\(http://help.sap.com/s4hana](http://help.sap.com/s4hana)  $\rightarrow$  S/4HANA Edition  $\ldots \rightarrow$  Link "Administration Guide for the implementation of SAP S/4HANA, on-premise

<sup>9</sup> For further technical information on delivery classes of tables please refer to notes [2857,](https://launchpad.support.sap.com/#/notes/2857) [337623](https://launchpad.support.sap.com/#/notes/337623) and [1628729.](https://launchpad.support.sap.com/#/notes/1628729)

edition  $\ldots$ "  $\rightarrow$  PREREQUISITE settings  $\rightarrow$  Setting up a new Best Practice Client  $\rightarrow$  Handling whitelist table updates):

- $\circ$  Once a Best Practice Client is created it can be handled like a Classical Client. The client does not contain unwanted configuration content. The content you need will be created via the activation of the SAP Best Practices content. The activation of the SAP Best Practices content is described in the administration guide, using the Solution Builder.
- $\circ$  It may be necessary to implement hotfixes for a successful activation. These hotfixes will typically add entries to client independent table "/FTI/TWHITEL01". After applying these hotfixes run the report "/FTI/CL\_COPY" in (every) Best Practice Client of your system.
- $\circ$  This will copy potentially missing delta configuration information (for the ~850 tables listed in table "/FTI/TWHITEL01") from Client 000 to your Best Practice Client(s) and ensure a successful activation.
- If you need to do own customizing where you need customizing tables from Client 000 that are not part of the Best Practice Client please follow the guidance outlined in note [2272406](https://launchpad.support.sap.com/#/notes/2272406) to bring them into the Customizing Client (see [HCO1] for customizing comparison):
	- $\circ$  After initial activation you can adapt and extend your business configuration beyond SAP Best Practices in the classical way using the IMG.
	- $\circ$  Use the adjustment functionality (in the maintenance UI of the IMG activity menu path Utilities  $\rightarrow$  Adjustment) to select and copy configuration entries from Client 000 that is additionally required for your business configuration into your target client.
	- $\circ$  In case the adjustment functionality does not work on an IMG activity and/or there is a high volume of required configuration data report "/FTI/JF24" can support you to copy from a specific IMG activity from Client 000 into your target client.
	- $\circ$  In case of error messages regarding missing entries in configuration tables during application tests please use report "/FTI/JF01" to list the IMG activities for that particular table and to navigate into the activity.
	- o Report "/FTI/JF01" and report "/FTI/JF24" are part of note [2272406.](https://launchpad.support.sap.com/#/notes/2272406)

#### **[HCO4] Manual Adjustments and Customer Specific Customizing**

Execute manual adjustments of SAP Best Practices content and customer specific customizing manually in the IMG of the Customizing Client after scope activation of SAP Best Practices content.

#### **[HCO5] SAP Solution Documentation / SAP Solution Manager**

- With the SAP Solution Documentation (see Content Library [HCL3]), SAP provides per scope items the related process diagrams, test cases (that describe step-by-step the process), the process steps with executables (e.g. Fiori UIs) and related configuration including links to configuration guides (each building block is fully documented by a corresponding configuration guide)
- SAP Solution Manager 7.2 offers the possibility to manage a customer individual solution documentation based on the SAP Solution Documentation
- If you want to learn more, please use the Reference Guide "Implement SAP S/4HANA on-premise with SAP Best Practices": [https://cp.hana.ondemand.com/dps/d/preview/76a9ec56a9eb6138e10000000a44147b/1511%20](https://cp.hana.ondemand.com/dps/d/preview/76a9ec56a9eb6138e10000000a44147b/1511%20002/en-US/a1fbd0571d184b25e10000000a44147b.html) [002/en-US/a1fbd0571d184b25e10000000a44147b.html](https://cp.hana.ondemand.com/dps/d/preview/76a9ec56a9eb6138e10000000a44147b/1511%20002/en-US/a1fbd0571d184b25e10000000a44147b.html)

It describes how SAP Activate and SAP Solution Manager 7.2 are used together to implement SAP S/4HANA.

# <span id="page-21-0"></span>**5. Transport Structure**

### <span id="page-21-1"></span>**5.1 Assumptions and Pre-requisites**

#### **[ATR1] Change and Transport Organizer (CTO)**

<span id="page-21-2"></span>You are working with the standard CTO to transport your configuration from DEV to QAS/PRD.

### **5.2 Recommendations**

#### **[RTR1] Clear Separation of Transport Requests in the Customizing Client**

As a minimum it is recommended to separate transports by initial activation, manual adjustments of Best Practice content made in IMG and customer specific customizing made in IMG.

The following tables summarizes the recommended bundling of your transport requests:

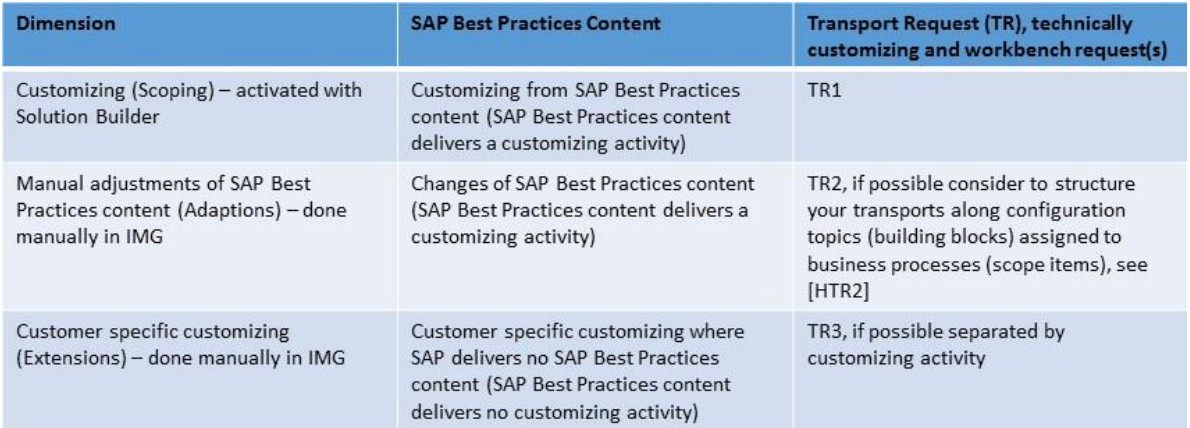

#### Why we recommend to do so:

Scoping, adaptations and extensions are main dimensions of configuration based on SAP Best Practices content. Without a corresponding separation of transports, scope extensions are harder to manage.

### <span id="page-21-3"></span>**5.3 How-to**

#### **[HTR1] Change and Request Management**

Optional: SAP Solution Manager 7.2 can also be used for administrating transport requests via functionality Change and Request Management (ChaRM). Within SAP Solution Manager 7.2 you can integrate this information into customer individual solution documentation, see [HCO5].

#### **[HTR2] Building Block Identification**

 Within IMG, you can identify the ID of the activity via the context menu entry "Display technical info" of each entry:

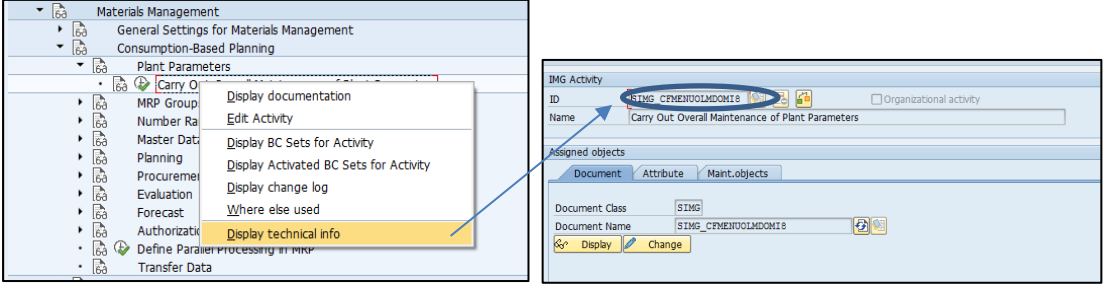

 Transaction "S\_CUS\_IMG\_ACTIVITY" gives you then further details on each IMG activity, like the table name:

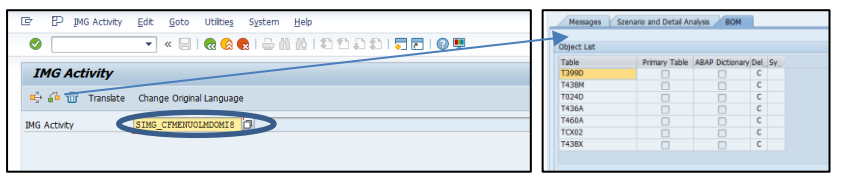

• With the help of report "/FTI/JF01" (see note  $2272406$ ) you can identify the underlying building block of the IMG activities and tables. This might help you to organize your manual adjustments of SAP Best Practices Content and customer specific customizing, see [HCO4].

© 2016 SAP SE or an SAP affiliate company. All rights reserved. No part of this publication may be reproduced or transmitted in any form or for any purpose without the express permission of SAP SE or an SAP affiliate company.

SAP and other SAP products and services mentioned herein as well as their respective logos are trademarks or registered trademarks of SAP SE (or an SAP affiliate company) in Germany and other countries. Please see <http://www.sap.com/corporate-en/legal/copyright/index.epx#trademark> for additional trademark information and notices. Some software products marketed by SAP SE and its distributors contain proprietary software components of other software vendors.

National product specifications may vary.

These materials are provided by SAP SE or an SAP affiliate company for informational purposes only, without representation or warranty of any kind, and SAP SE or its affiliated companies shall not be liable for errors or omissions with respect to the materials. The only warranties for SAP SE or SAP affiliate company products and services are those that are set forth in the express warranty statements accompanying such products and services, if any. Nothing herein should be construed as constituting an additional warranty.

In particular, SAP SE or its affiliated companies have no obligation to pursue any course of business outlined in this document or any related presentation, or to develop or release any functionality mentioned therein. This document, or any related presentation, and SAP SE's or its affiliated companies' strategy and possible future developments, products, and/or platform directions and functionality are all subject to change and may be changed by SAP SE or its affiliated companies at any time for any reason without notice. The information in this document is not a commitment, promise, or legal obligation to deliver any material, code, or functionality. All forward-looking statements are subject to various risks and uncertainties that could cause actual results to differ materially from expectations. Readers are cautioned not to place undue reliance on these forwardlooking statements, which speak only as of their dates, and they should not be relied upon in making purchasing decisions.